# Wizard Synthesizer and Effects Unit

We are proud to present you with your very own Wizard, and we hope you will find it as exciting and fun to use as we do!

#### What's in the box

- Wizard mini-synth
- Micro-USB cable
- Patch cables x2

## Getting Started

To use the Wizard, just plug it into a computer, USB charger or 9V DC (centre positive) supply. Attach a pair of headphones to the front stereo out socket.

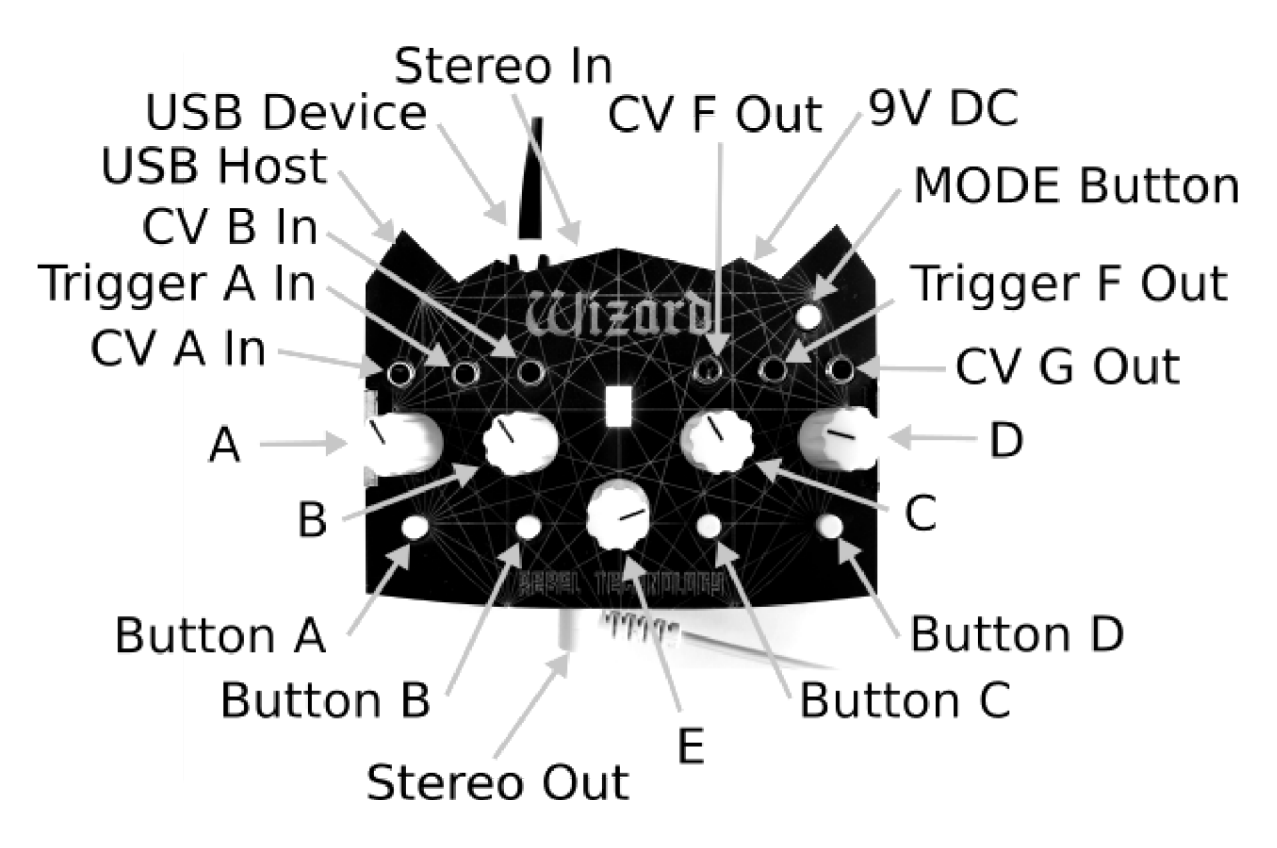

To change the output volume of the device, hold down the MODE button (top right corner) and turn the D knob (right side) to adjust.

To select a patch, hold down the MODE button and turn the E knob (bottom centre). You can then select one of the five pre-loaded patches on the device. As you turn the knob you will see the LED change between blue (odd numbered patches) and green (even numbered patches).

You can also change volume remotely by sending a MIDI Volume (Control Change 7) message to the device, and the patch can be changed with a MIDI Program Change.

To get you started, and hopefully inspired, we have pre-loaded your Wizard with a small selection of sound making patches. They share the same controls:

Knob A: Tempo Knob B: Pitch Knob C: Intensity Knob D: Volume

## Loading Patches

You can easily load patches from our patch library by connecting your Wizard to a computer and, using Chrome, navigating to <https://www.rebeltech.org/patch-library/>. Find a patch that you want to try out, click CONNECT TO OWL, then LOAD. The patch will immediately be sent to the device.

#### Making Patches

Making your own patches is easy! You can use Max Gen, Pure data, FAUST or C++ and we have a wealth of tutorials and examples available, see <https://www.rebeltech.org/tutorials/>.

## Firmware Upgrade

Your Wizard has a built in bootloader which lets you upgrade the firmware on the device over its USB MIDI connection. To activate the bootloader, connect the device to a computer using the USB cable, and hold down the D button while the device is starting up. The LED will blink red/blue three times to indicate that it is entering bootloader mode.

## Problems and Support

If you have any questions at all please don't hesitate to ask us on our online forum: [https://community.rebeltech.org](https://community.rebeltech.org/)

We are also happy to answer your emails to: [contact@rebeltech.org](mailto:info@rebeltech.org)

**Have fun!**

Martin Klang and the Rebel Technology team